## *ΦΥΛΛΟ ΕΡΓΑΣΙΑΣ 2*

**Λογισμικό Φωτόδεντρο Ζωγραφική (Paint) των windows Ενότητα Ζωγραφική με τον υπολογιστή Τάξη** Β **Δημοτικού**

Σκοπός της παρούσας δραστηριότητας είναι να ζωγραφίσετε ένα φορτηγό. **Βήμα 1<sup>ο</sup> :** Με το εργαλείο **ορθογώνιο** σχεδιάστε την παρακάτω εικόνα:

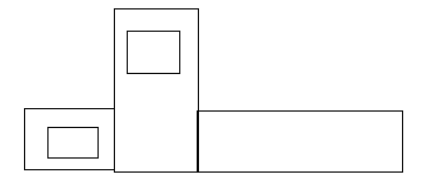

**Βήμα 2<sup>ο</sup>:** Με το εργαλείο **έλλειψη <sup>100</sup> σχεδιάστε την παρακάτω εικόνα:** 

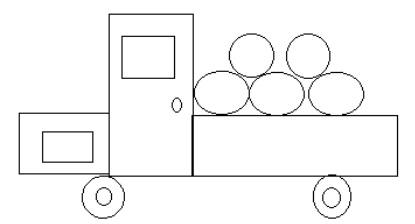

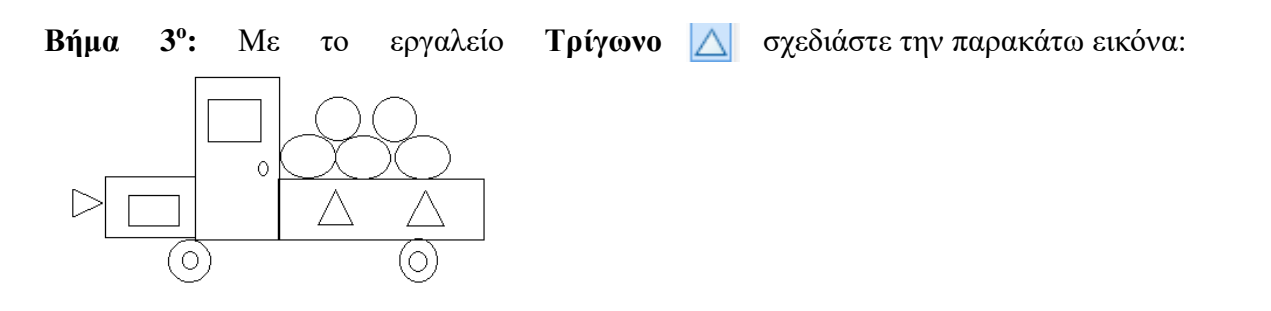

**Βήμα 4°:** Με το εργαλείο **Γέμισμα με χρώμα** <sup>το</sup>, χρωματίστε την ζωγραφιά σας με τα χρώματα της επιλογή σας.

Προαιρετικά ζητήστε από τους γονείς σας να σας βοηθήσουν να αποθηκεύσετε την ζωγραφιά σας και να μου τη στείλετε με e-mail στην διεύθυνσή μου edionis@sch.gr